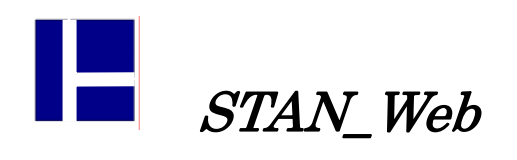

9.プリンターに印刷すると数字の位置が揃っていない

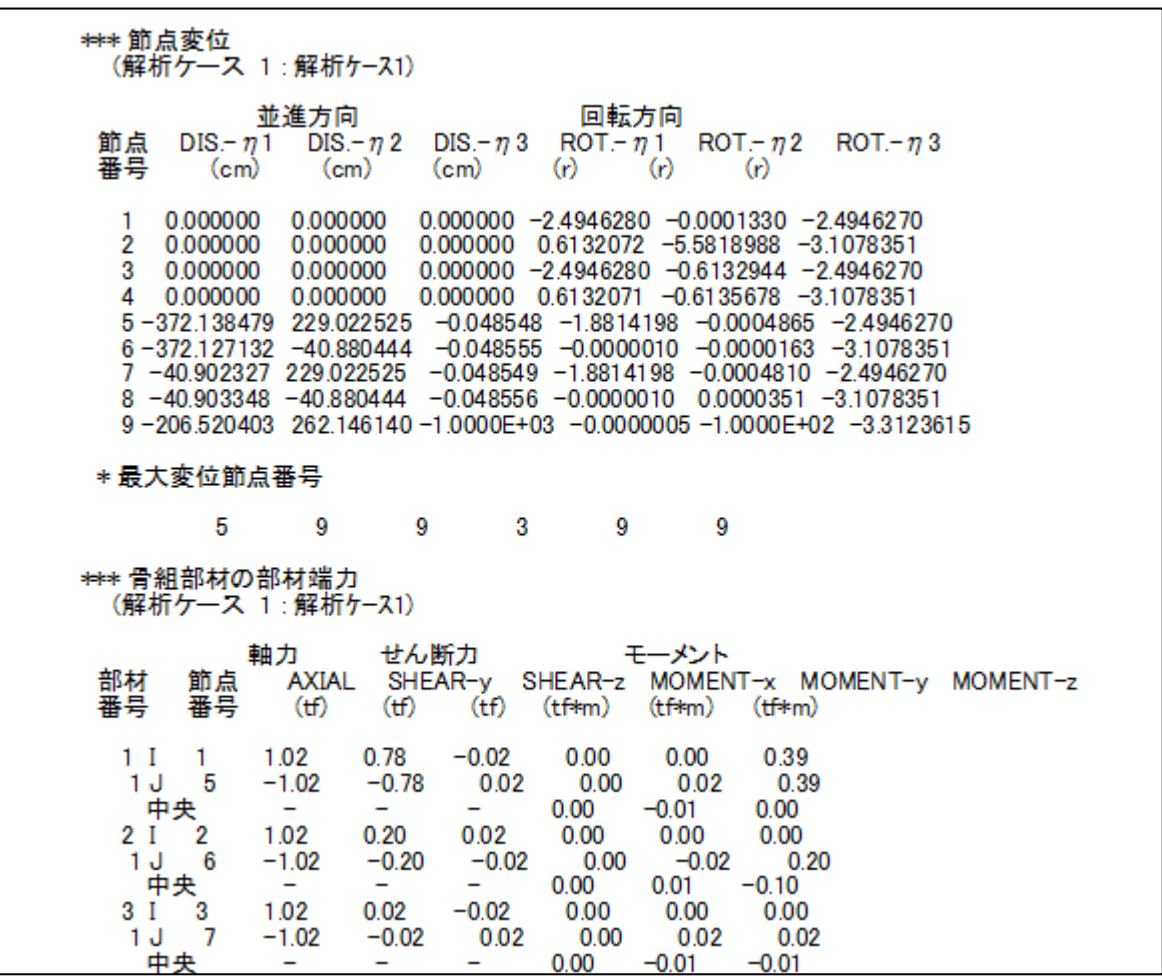

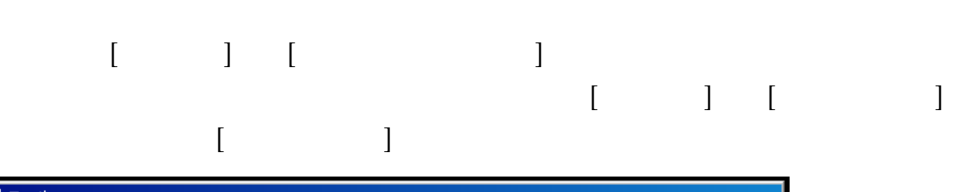

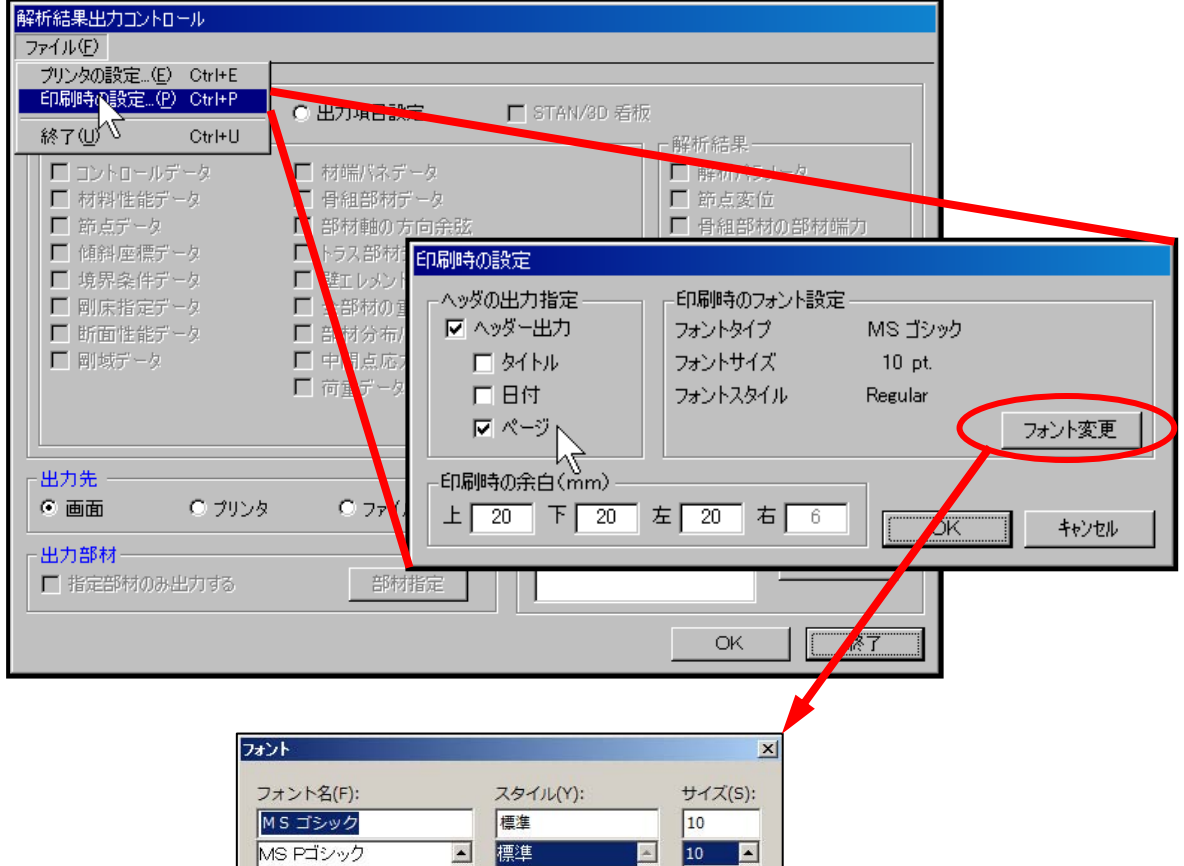

 $10$  $[OK]$   $[OK]$ 

MS P明朝

MS UI Gothic

MS ゴシック

MS 明朝

MT Extra

MS Reference Specialt

P

【フォント変更の方法】

・表示が乱れる原因は、ここに「P」の付いたフォント(プロポーションフォント)が選択されているため です。 P」の付いていない「MS ゴシック」もしくは「MS 明朝」に選択し直してください。スタイルや

群体

太字

 $\overline{\phantom{0}}$ 

太字 斜体

 $11$ 

12

 $14$ 

16 18

20

 $\mathbf{r}$ 

 $\overline{\mathbf{r}}$